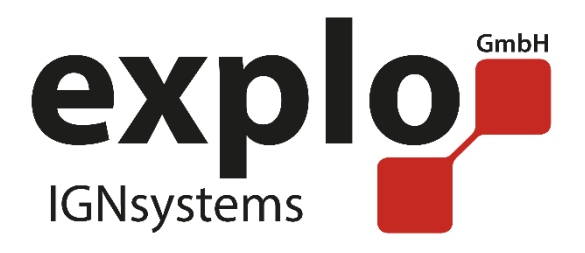

# *RX2-5K*

### *Bedienungsanleitung 1.0*

*Stand März 2020*

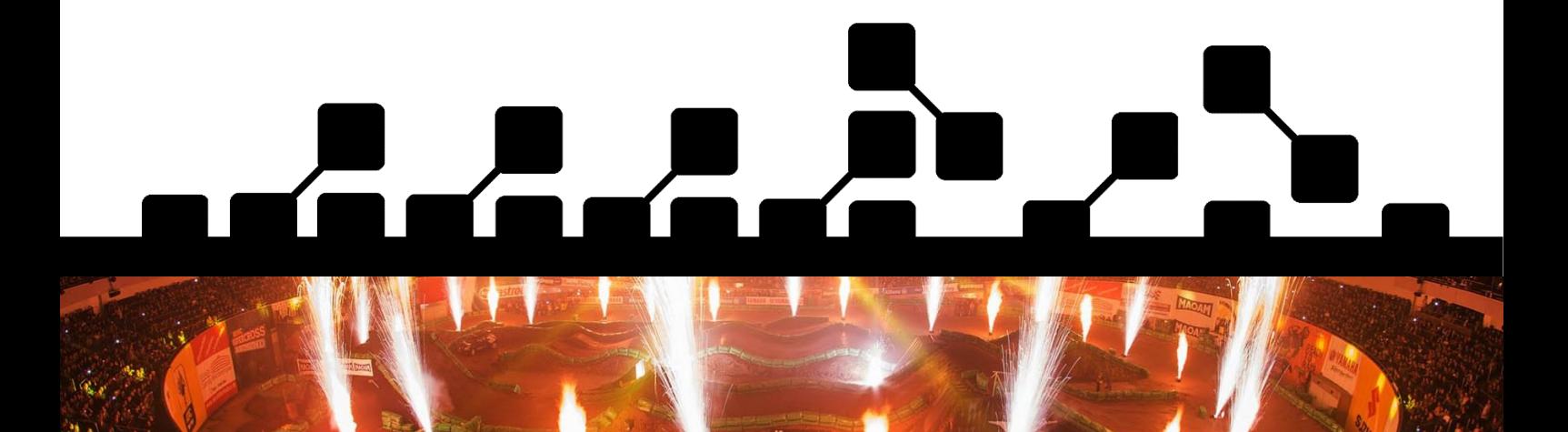

explo GmbH – Völkermarkterstrasse 240, 9020 Klagenfurt am Wörthersee, Österreich<br>www.explo.at = office@explo.at = +43(0)463/3224 www.explo.at [office@explo.at](mailto:office@explo.at) +43(0)463/3224

## VORWORT

Lieber Explo-Kunde,

Bitte lesen Sie vor der Inbetriebnahme der Gerate unbedingt dieses Dokument durch. Es enthalt viele Informationen, die Ihnen dabei helfen werden, sich mit der Anlage betraut zu machen.

Wir bitten Sie, die von uns angeführten Sicherheits- und Anwendungshinweise genau zu beachten.

Sollten Sie Fragen haben, oder während der Bedienung des Gerätes Unklarheiten auftreten, die Ihnen diese Bedienungsanleitung nicht beantworten kann, stehen wir Ihnen gerne telefonisch oder per E-Mail-Kontakt zur Verfügung.

Viel Freude mit Ihrer neuen Zündanlage wünscht,

Ihr Explo Team

# **INHALTSVERZEICHNIS**

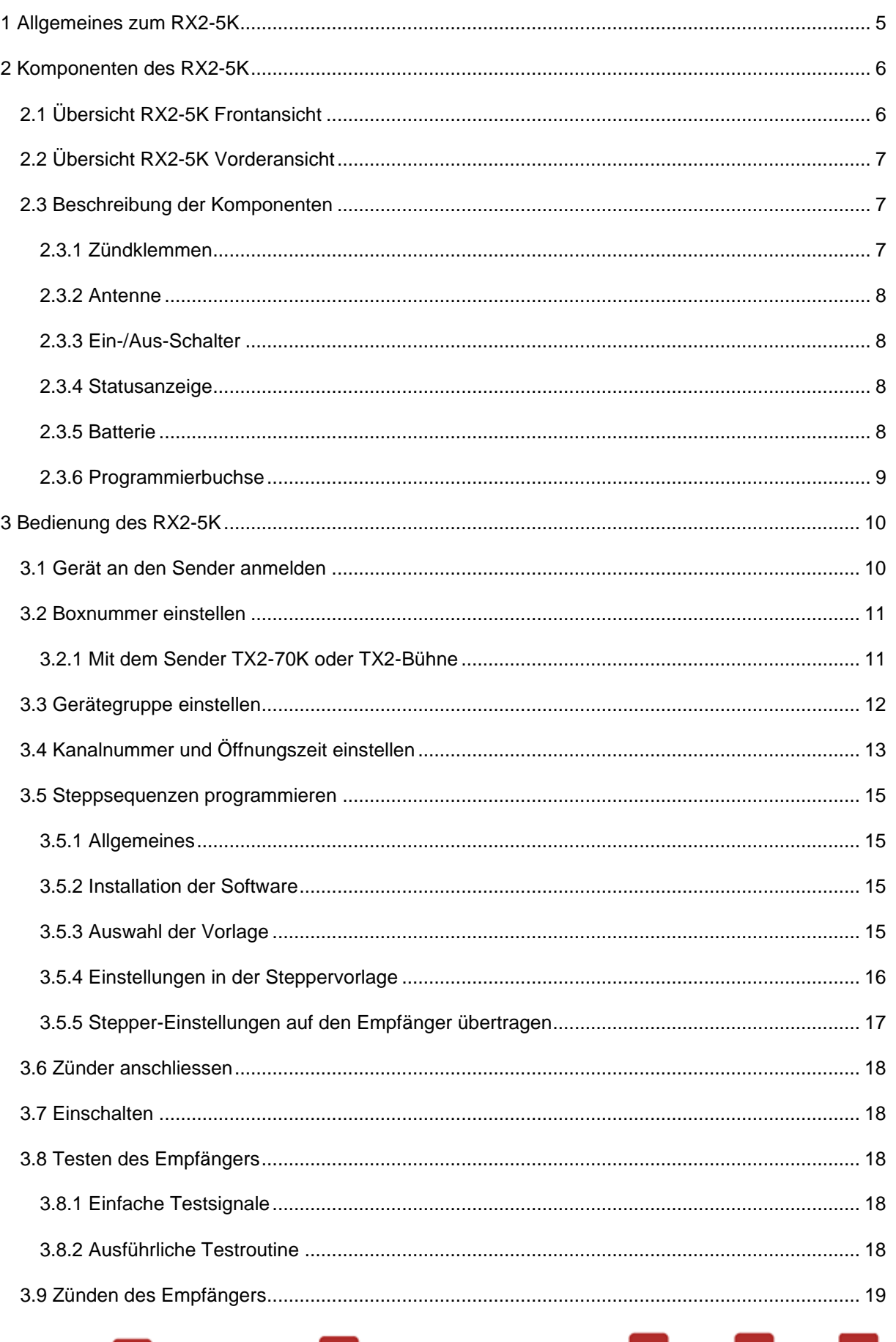

## 3

pí p

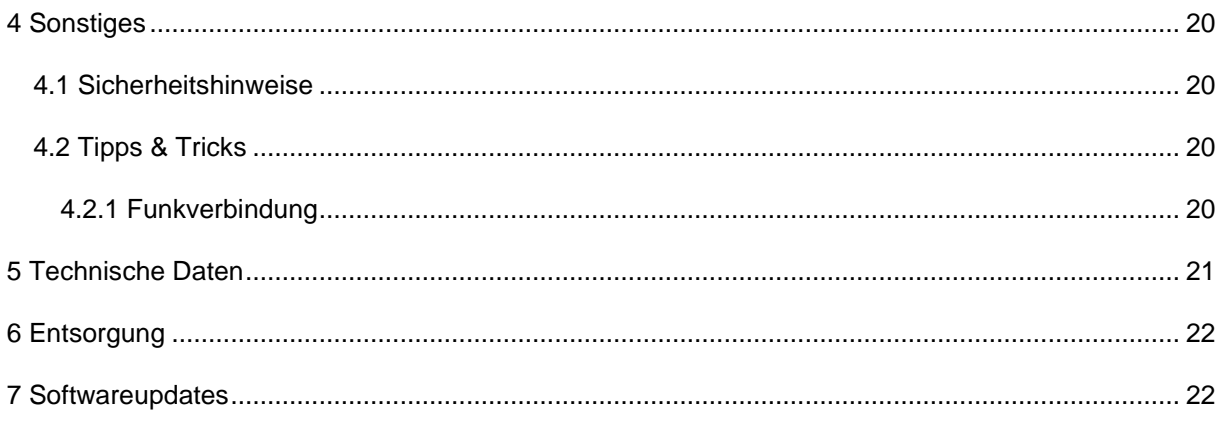

 $\overline{4}$ 

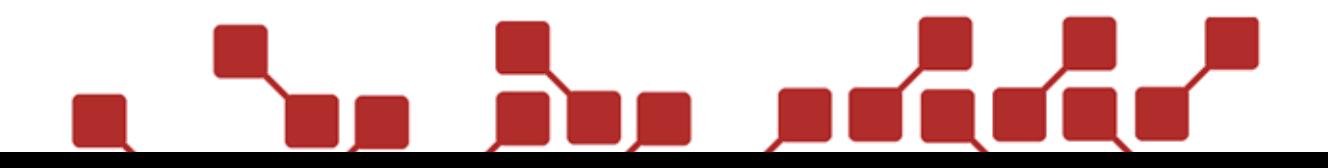

#### <span id="page-4-0"></span>**1 ALLGEMEINES ZUM RX2-5K**

Bei den Funkzündanlagen der Marke "explo" handelt es sich um funkgesteuerte Zündsysteme für Feuerwerke und Special Effects. Der Betrieb der Geräte erfordert zumindest einen Sender (zum Beispiel TX2-70K oder TX2-20K) und einen für die Applikation geeigneten Empfänger (zum Beispiel Zündempfänger RX2-30K, RX2-20K oder RX2-5K).

Der RX2-5K ist ein Empfänger mit fünf Zündkanälen, der aufgrund seiner geringen Maße vor allem im Bereich der Bühnenpyrotechnik und bei körpernahen Anwendungen eingesetzt wird.

Mittels Software "AutoShow" oder "ShowCreator" kann der Empfänger sehr einfach auch in automatisierte Shows eingepflegt werden. Der Betriebsstatus des Empfängers (Betriebs-Modus, Funkverbindung) kann mittels Sender der Type TX2-70K oder TX2-Bühne abgefragt werden.

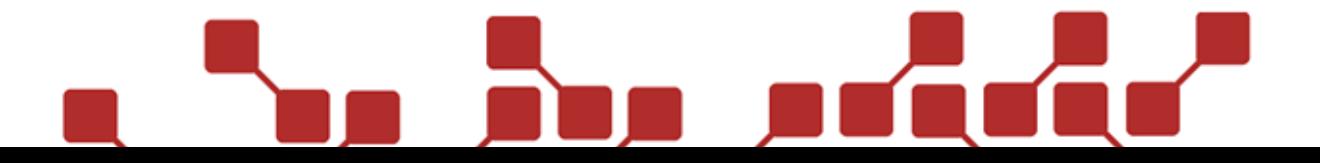

### <span id="page-5-0"></span>**KOMPONENTEN DES RX2-5K**

### <span id="page-5-1"></span>2.1 ÜBERSICHT RX2-5K FRONTANSICHT

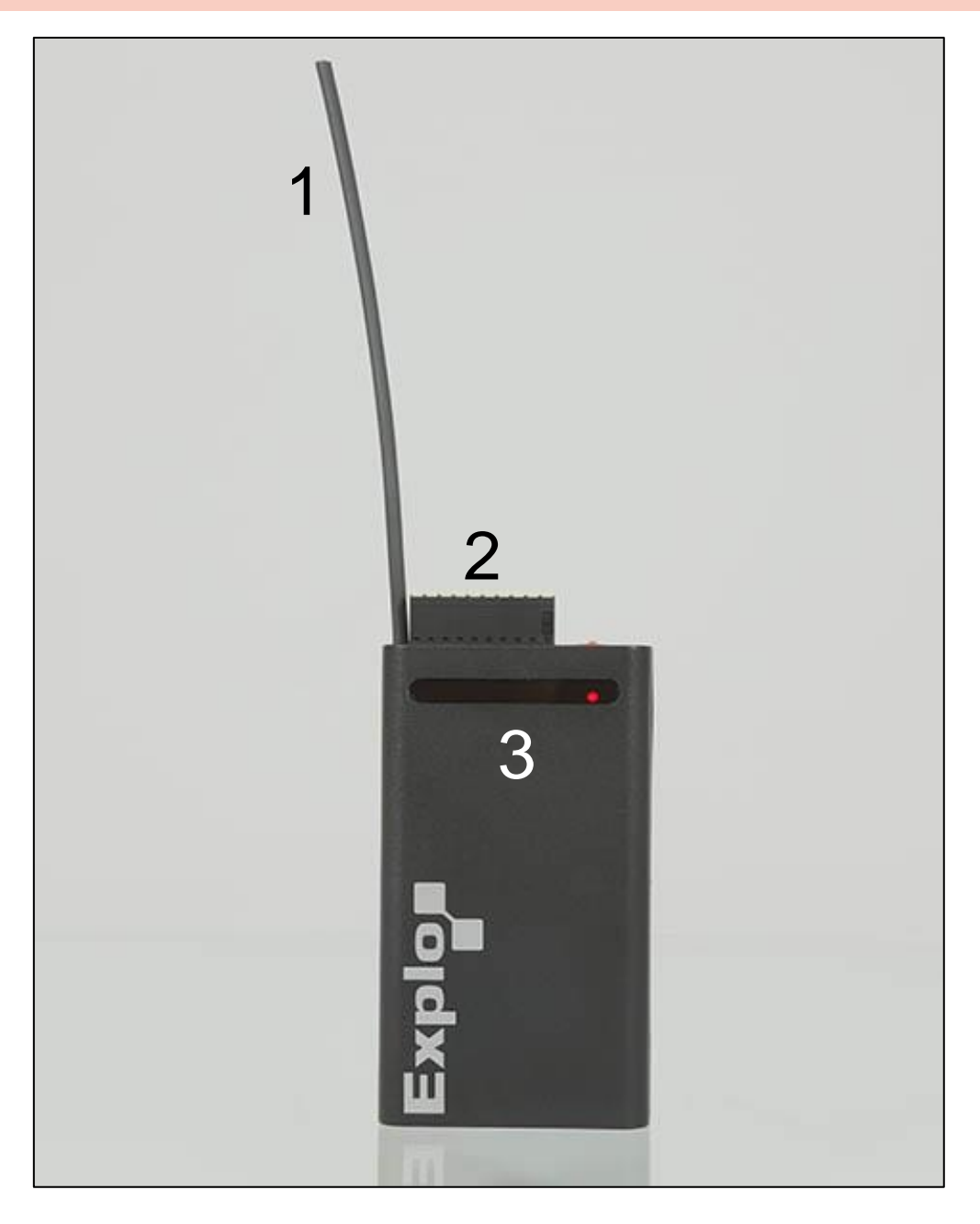

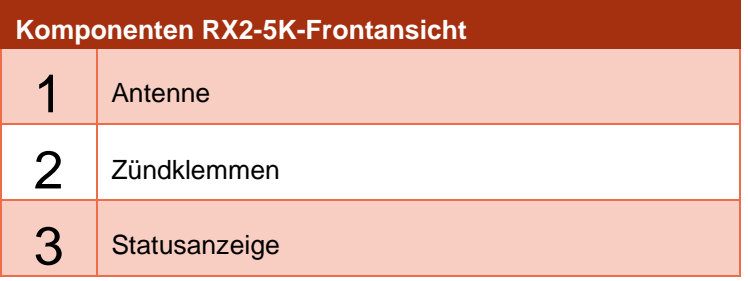

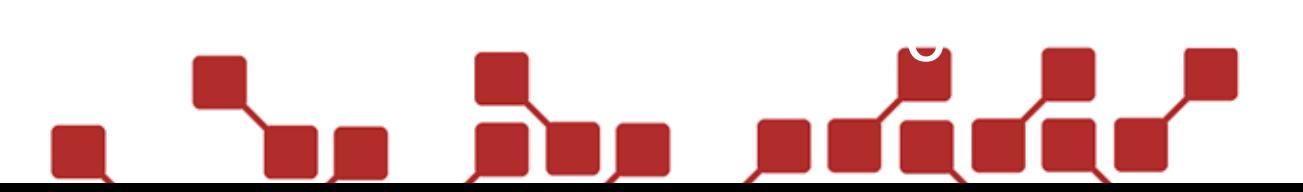

#### <span id="page-6-0"></span>2.2 ÜBERSICHT RX2-5K VORDERANSICHT

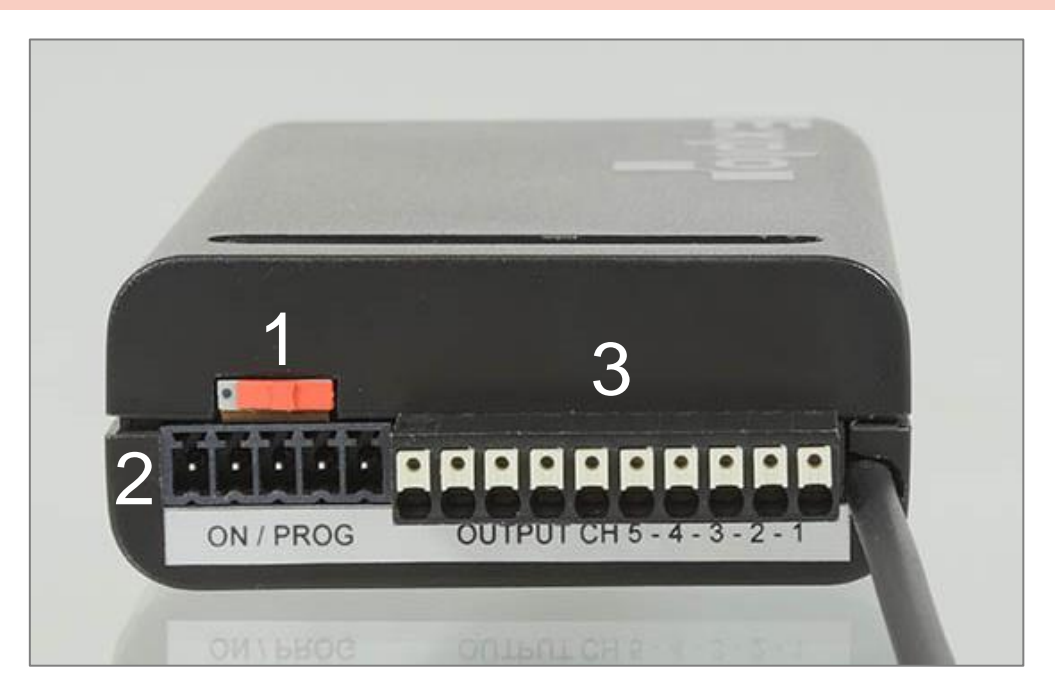

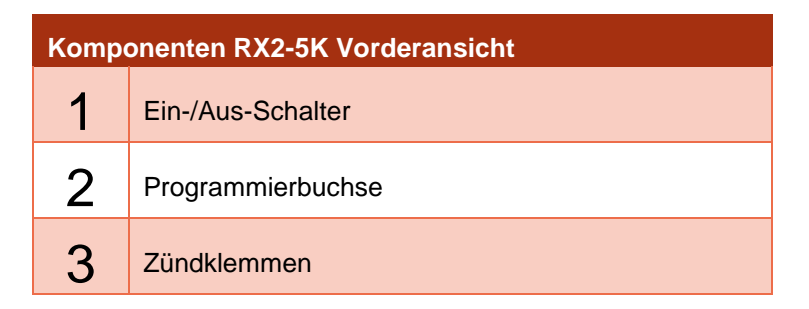

7

#### <span id="page-6-1"></span>2.3 BESCHREIBUNG DER KOMPONENTEN

#### <span id="page-6-2"></span>2.3.1 ZÜNDKLEMMEN

Der zehnpolige Klemmblock dient als Anschluss für die Zünder. Er kann vom Gerät entfernt werden, um den Effekt sicher und getrennt von der Zündmaschine vorbereiten zu können.

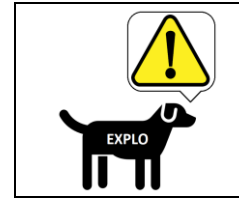

**Schließen Sie keine Effekte an das Gerät an, während sich Personen oder Objekte im Gefahrenbereich befinden.** 

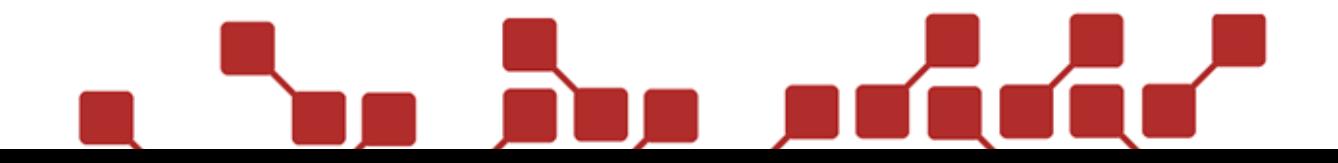

#### <span id="page-7-0"></span>2.3.2 ANTENNE

Der RX2-5K nutzt eine integrierte Peitschenantenne, 50Ohm, ¼ Lambda (ausgelegt für 433MHz) in flexibler Ausführung.

#### <span id="page-7-1"></span>2.3.3 EIN-/AUS-SCHALTER

Ein Schiebeschalter wird zum Ein- und Ausschalten des Empfängers verwendet. Zum Einschalten muss der Schalter zur Gerätemitte geschoben werden, bis ein Klicken zu vernehmen und der Punkt am Schiebeschalter zu sehen ist. Die rote Statusanzeige signalisiert anschließend, dass das Gerät betriebsbereit ist.

#### <span id="page-7-2"></span>2.3.4 STATUSANZEIGE

Die Leuchtdioden dienen zur Anzeige des Empfängerstatus. Die folgenden Zustände werden durch Leuchten und Blinken dargestellt:

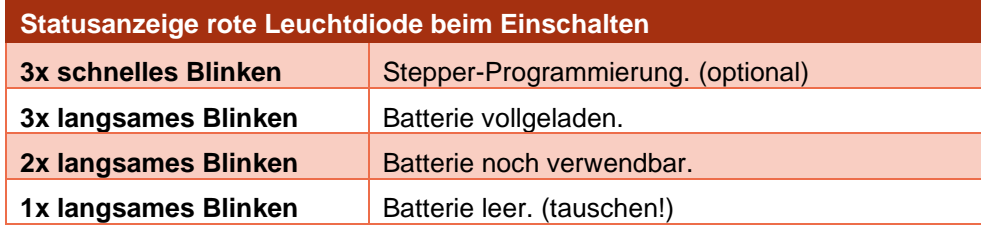

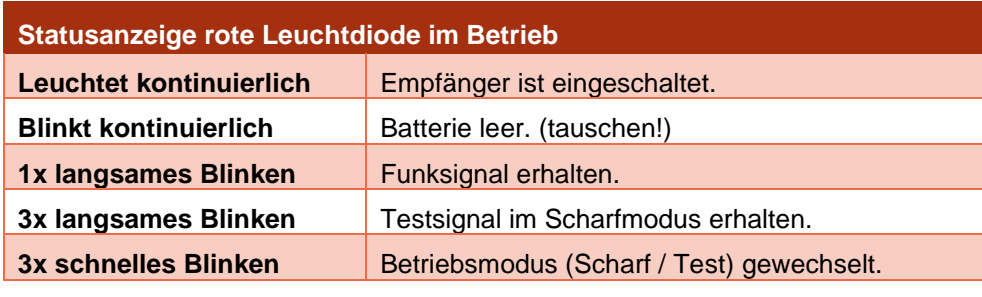

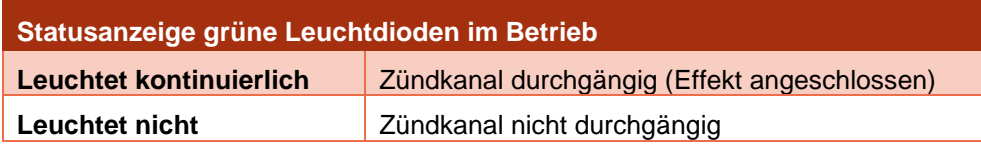

#### <span id="page-7-3"></span>2.3.5 BATTERIE

8

Das Batteriefach befindet sich im Inneren des Gerätes. Dieses kann freigelegt werden, indem die beiden Gehäusehalbschalen voneinander getrennt werden. Eine leere Batterie wird durch ein kontinuierliches Blinken der roten Statusleuchtdiode im Betrieb angezeigt.

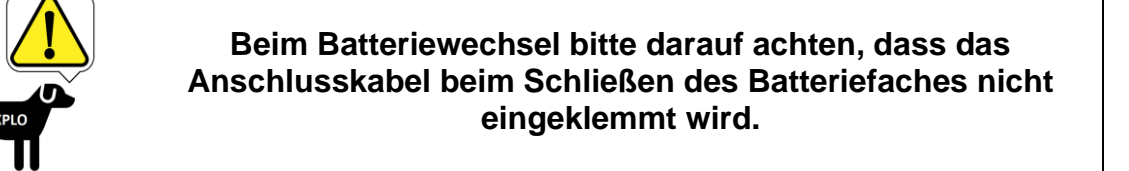

#### <span id="page-8-0"></span>2.3.6 PROGRAMMIERBUCHSE

Mithilfe eines optional erhältlichen Bootloader-Kabels können über die Programmierbuchse ein Firmware-Update des Empfängers, oder Änderungen mit der Stepper-Software durchgeführt werden. Die Pin-Belegung der Buchse lautet wie folgt:

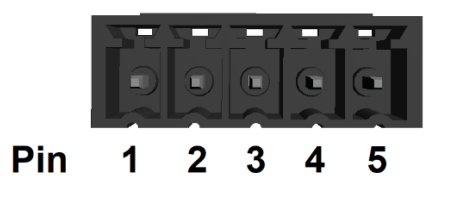

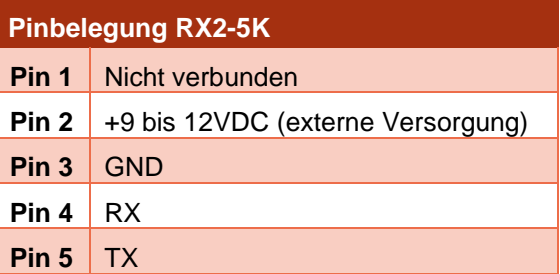

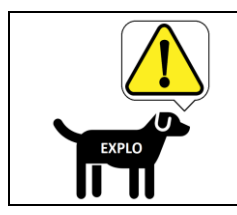

**Über Pin 2 und Pin 3 kann der Empfänger mit einer externen Spannungsquelle von 9 bis 12VDC versorgt werden. Das Anschließen der externen Spannungsquelle an diese Pins schaltet das Gerät automatisch ein.** 

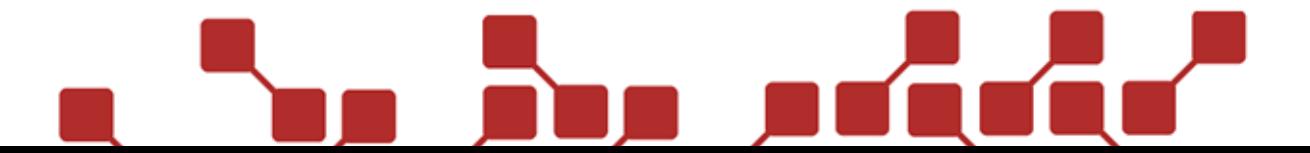

<u>9</u>

#### <span id="page-9-0"></span>**3 BEDIENUNG DES RX2-5K**

#### <span id="page-9-1"></span>3.1 GERÄT AN DEN SENDER ANMELDEN

Um den Empfänger mit einem TX2-70K oder TX2-Bühne abfragen und ansteuern zu können, muss dieser an den Sender angemeldet werden. Dies geschieht über die Device-Liste im Sendermenü. Die folgenden Schritte sind zum Anmelden des Gerätes auszuführen:

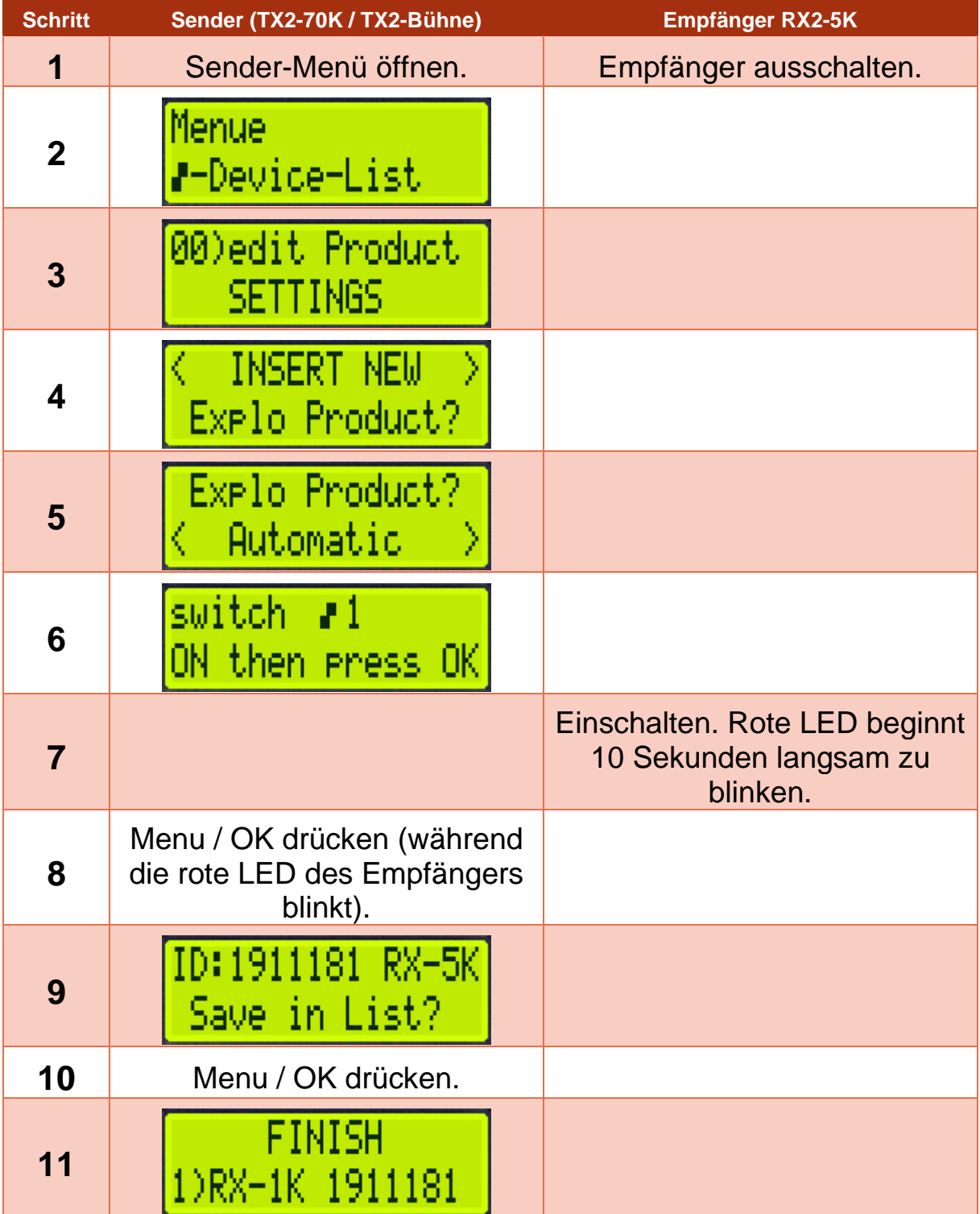

# ricia

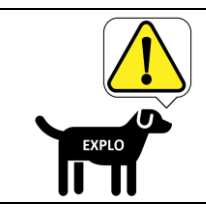

**Beim automatischen Anmelden des Gerätes an einen Sender, erhält der Empfänger alle notwendigen Funkeinstellungen vom Sender übermittelt. Dies beinhaltet Systemadresse, Security-Key und Frequenz.**

#### <span id="page-10-0"></span>3.2 BOXNUMMER EINSTELLEN

#### <span id="page-10-1"></span>3.2.1 MIT DEM SENDER TX2-70K ODER TX2-BÜHNE

Nach dem Anmelden des Gerätes kann die Boxnummer des Empfängers in der Device-Liste des Senders von Box 1 bis 198 abgeändert werden. Hierzu sind die folgenden Schritte auszuführen:

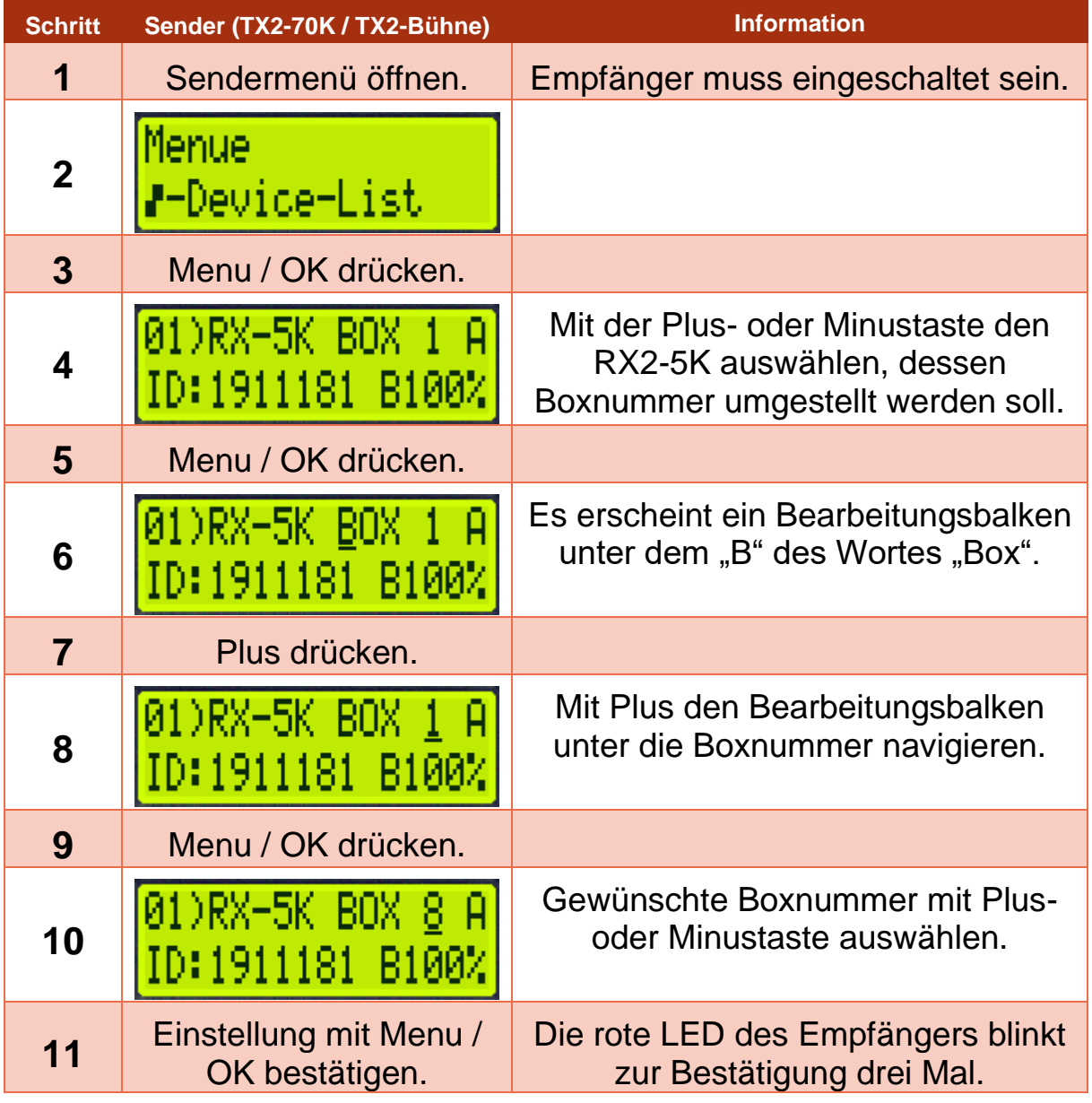

#### <span id="page-11-0"></span>3.3 GERÄTEGRUPPE EINSTELLEN

Mit einer Gerätegruppe (Device Gruppe) lassen sich Empfänger während einer Show sehr einfach aktivieren, bzw. deaktivieren. Diese Option ist vor allem dann sinnvoll, wenn aus Sicherheitsgründen eine rasche Abschaltung bestimmter Geräte möglich sein sollte. So kann zum Beispiel ein gewisser Bereich der Showlocation zu einer Gerätegruppe zusammengefasst werden und über die Reservetaste eines TX2-70K jederzeit deaktiviert werden. Das Deaktivieren bedeutet, dass die Empfänger dieser Gerätegruppe während einer automatischen Show (AutoShow) keine Zündungen mehr ausführen, und zwar solange, bis die Gruppe wieder aktiviert wird.

Nach dem Anmelden des Gerätes an einen TX2-70K oder TX2-Bühne kann die Gerätegruppe des Empfängers in der Device-Liste des Senders von A bis Z abgeändert werden. Hierzu sind die folgenden Schritte auszuführen:

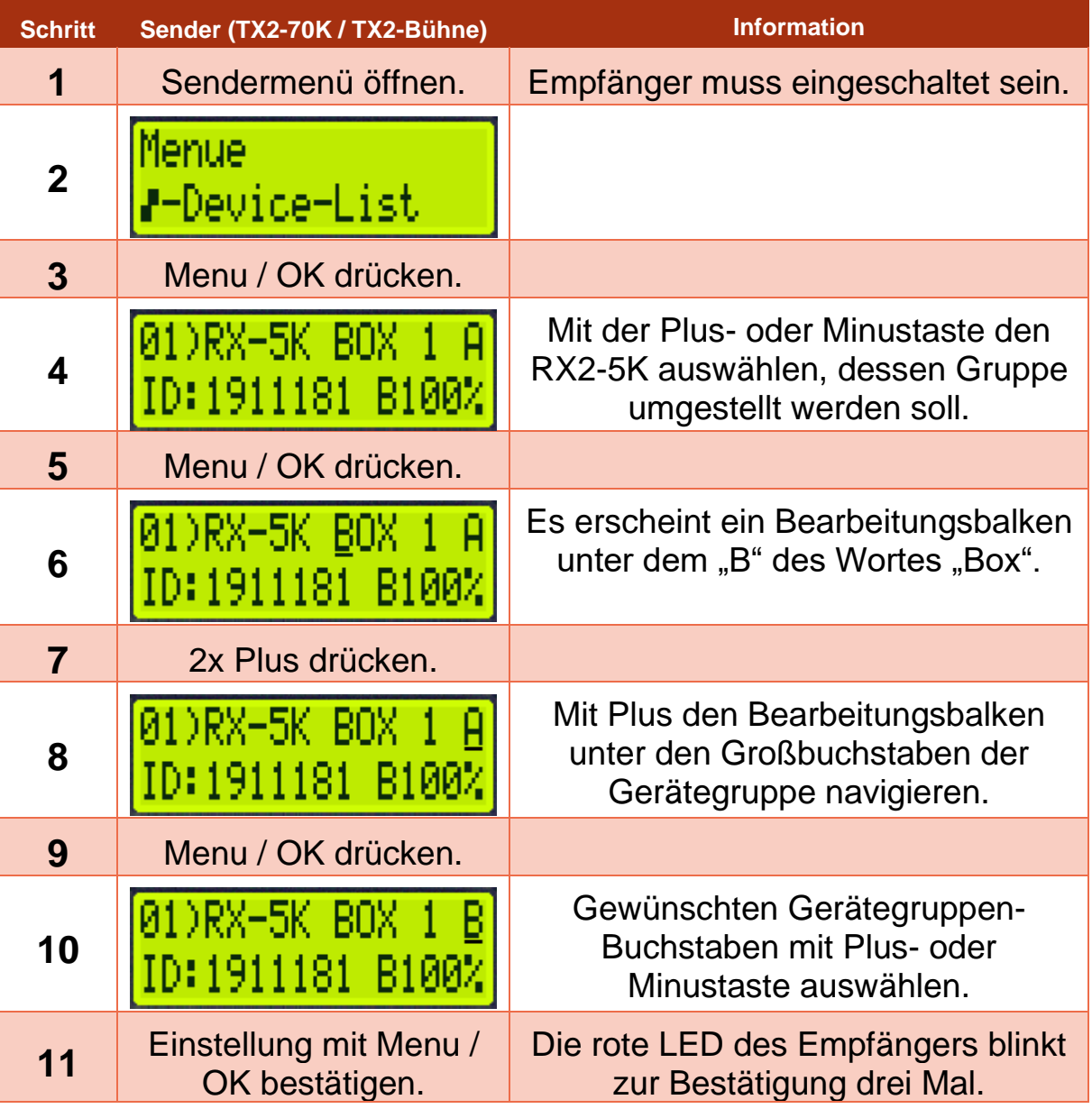

#### <span id="page-12-0"></span>3.4 KANALNUMMER UND ÖFFNUNGSZEIT EINSTELLEN

Nach dem Anmelden des Gerätes kann die Kanalnummer des Empfängers in der Device-Liste des Senders in von Kanal 1 - 5 bis Kanal 66 - 70 abgeändert werden. Ebenfalls ist es möglich die Öffnungszeit in 0.1 Sekunden Schritten auf 0.1 bis 19.9 Sekunden zu wechseln.

Hierzu sind die folgenden Schritte auszuführen:

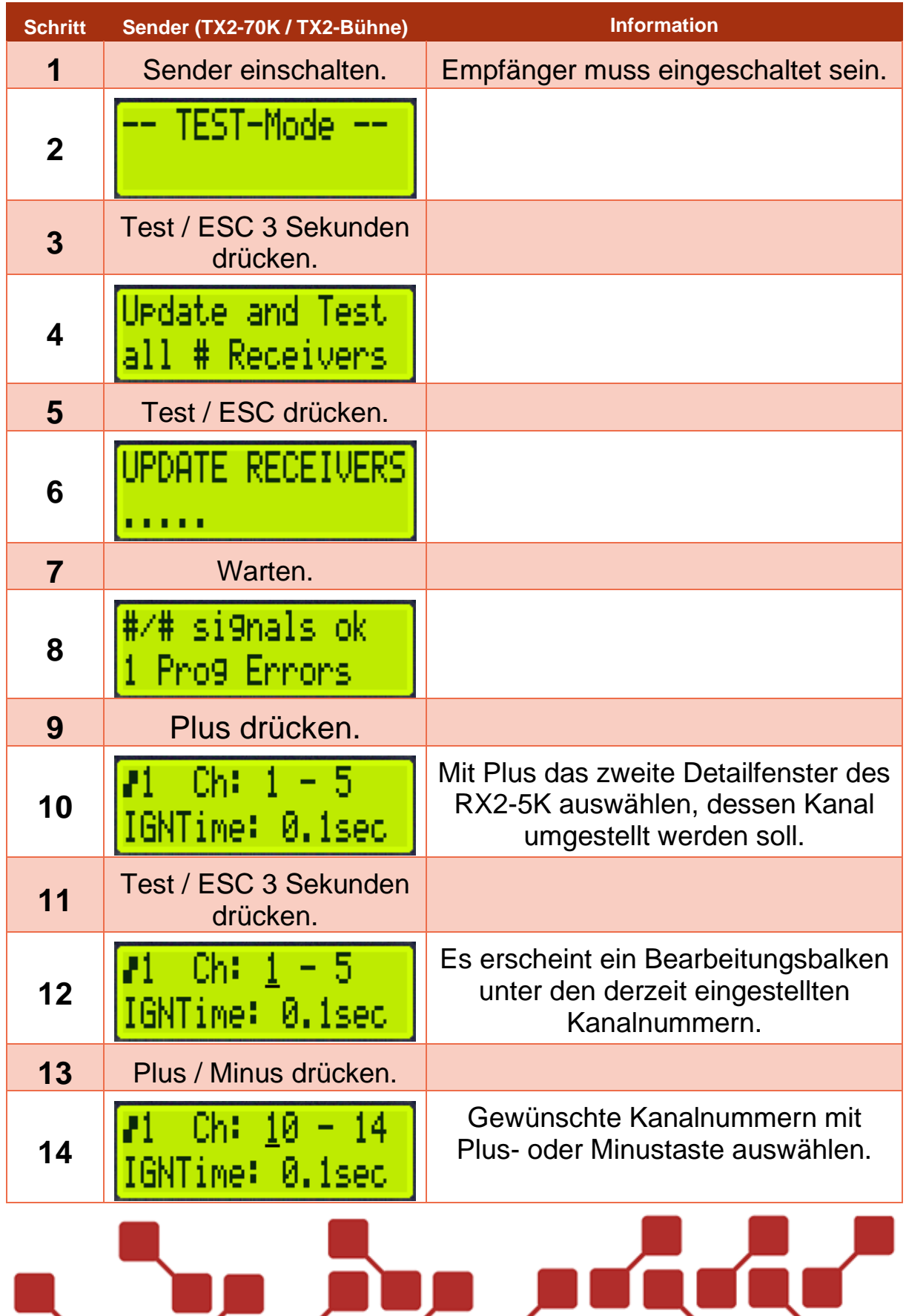

ᄼ

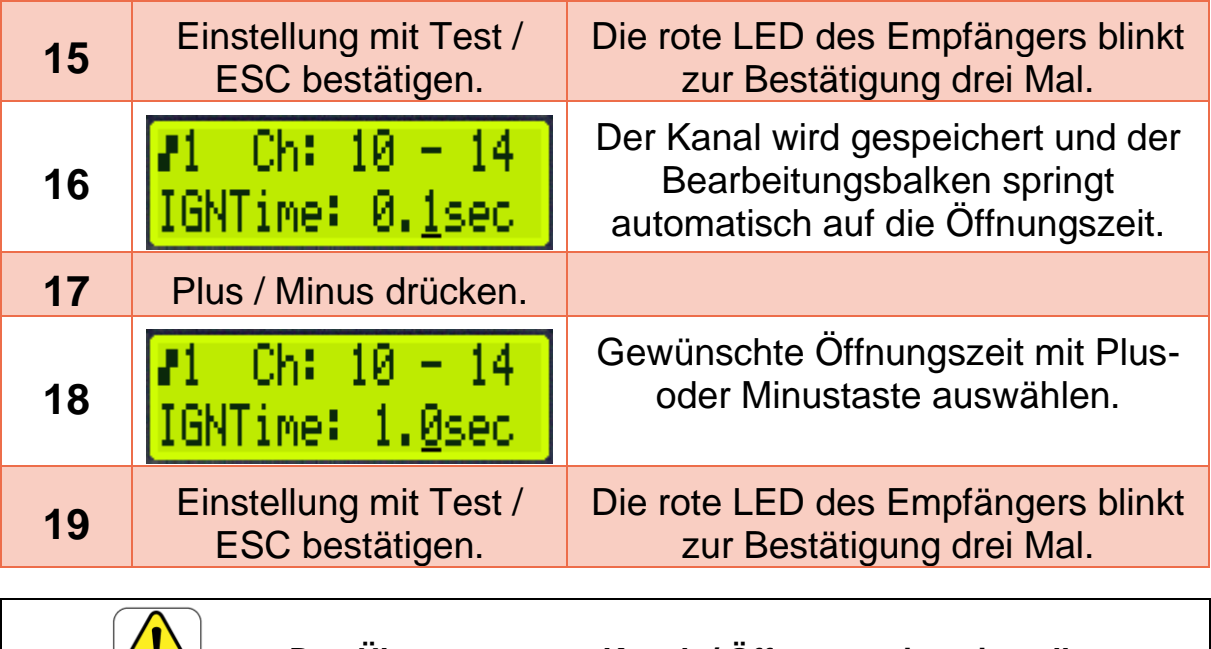

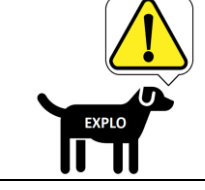

**Das Übertragen von Kanal- / Öffnungszeiteneinstellungen löscht mit der Steppersoftware getauschte Kanäle vom Gerät.**

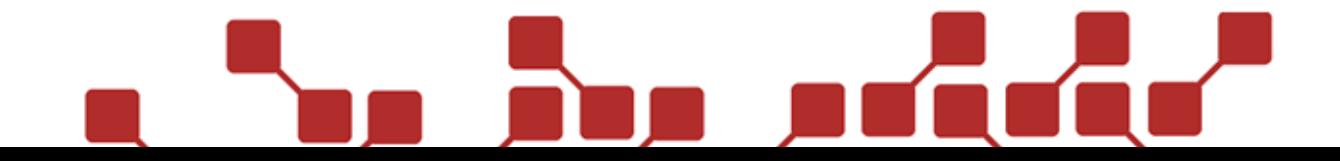

#### <span id="page-14-1"></span><span id="page-14-0"></span>3.5 STEPPSEQUENZEN PROGRAMMIEREN

#### 3.5.1 ALLGEMEINES

Eine Steppsequenz ist eine voreingestellte Zündsequenz über mehrere Kanäle, deren Zündabstände und Startkanal frei gewählt werden können. Die Sequenz kann sich über beliebig viele Kanäle des RX2- 5K erstrecken.

Automatische Shows bei der X2-Serie erlauben minimale Zündabstände von 10ms. Daher ist es bei Nutzung der AutoShow-Funktion nicht notwendig Steppsequenzen auf den RX2-5K zu programmieren.

Bei manuellen Zündungen hingegen kann die Steppsequenz hilfreich sein, um den gewünschten Effekt zu erzielen. Ein Beispiel hierfür wäre eine schnelle Sequenz bei Gewehrschüssen im Film- /Theaterbereich, die manuell ausgelöst werden muss. Hier kann die gewünschte Schussfolge als schneller Stepper auf den RX2-5K programmiert werden.

Die Programmierung von Steppsequenzen erfolgt beim RX2-5K über die Stepper-Software, die kostenlos von unserer Webseite heruntergeladen werden kann.

Zusätzlich ist ein Bootloader-Programmierkabel mit entsprechendem Verbindungsstecker für die 5 polige Programmierbuchse notwendig. Dieses Kabel ist ein optional erhältlicher Zubehörartikel, mit dem auch Firmware-Updates des Empfängers durchgeführt werden können. In den folgenden Kapiteln erklären wir, wie die Stepper-Software installiert und eine Stepp-Sequenz programmiert wird.

#### <span id="page-14-2"></span>3.5.2 INSTALLATION DER SOFTWARE

Die Installationsdatei der Stepper-Software wird auf unserer Homepage in der Unterkategorie "Software > System > Steppersoftware" bereitgestellt. Laden Sie die Stepper-Software herunter und installieren Sie diese.

Zusätzlich wird der Treiber für das Bootloader-Kabel benötigt. Diesen erhalten Sie ebenfalls auf unserer Homepage unter "Software > System > Bootloader Software". Laden Sie die Treiberdatei herunter und installieren Sie diesen. Beim Treiber wird zwischen 32-Bit (Installer x86) und 64-Bit (Installer x64) Windows-Systemtypen unterschieden. Die verwendete Windows-Systemtype findet sich unter "System".

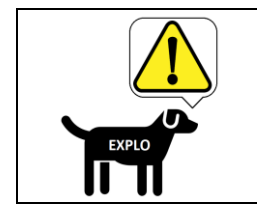

**Die Installation von Software und Treiber sollte mit Administratorrechten stattfinden. Hierfür mit Rechtsklick auf**  die Installationsdatei "Als Administrator ausführen" **auswählen.**

#### <span id="page-14-3"></span>3.5.3 AUSWAHL DER VORLAGE

Nach der Installation kann die Stepper-Software gestartet werden. Unter "Auswahl > 5 Kanal" können Sie die Vorlage "Leer" auswählen. Hierbei handelt es sich um die blanke Stepper-Vorlage (Standardeinstellung). Sie können auch eigene Vorlagen abspeichern und verwenden, falls Sie bestimmte Einstellungen regelmäßig benötigen.

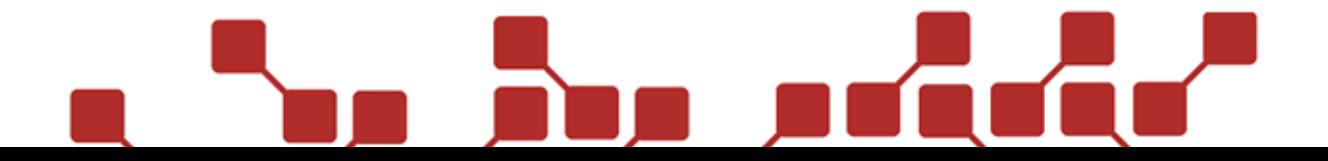

#### <span id="page-15-0"></span>3.5.4 EINSTELLUNGEN IN DER STEPPERVORLAGE

In der Stepper-Software können mehrere Einstellungen vorgenommen. Die folgenden Eingabefelder können, bzw. müssen nun befüllt werden:

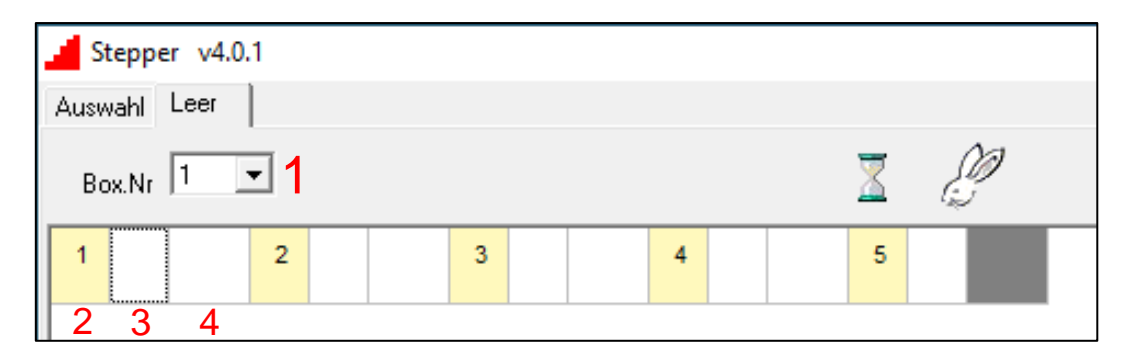

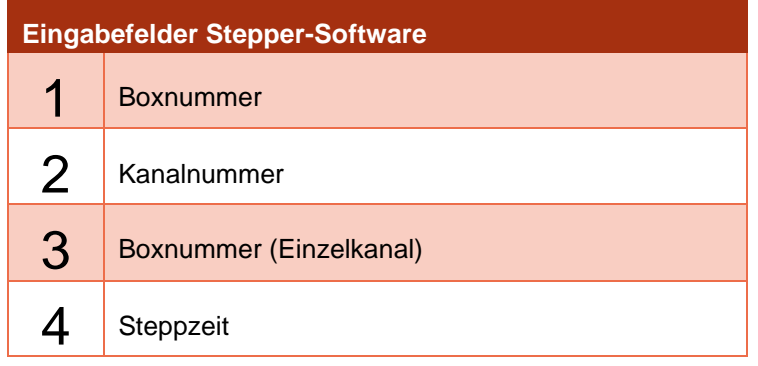

### 16

#### 3.5.4.1 BOXNUMMER

Hier wird die Haupt-Boxnummer des Empfängers angegeben. Diese überschreibt beim Übertragen der Software die davor am Empfänger eingestellte Boxnummer. Da die Stepper-Software nur die Boxnummern 1-99 nutzen kann, müssten höhere Boxnummern (100-198) bei Bedarf nachträglich mit dem Sender TX2-70K oder TX2-Bühne eingestellt werden.

#### 3.5.4.2 KANALNUMMER

In den gelben Feldern finden Sie die Kanalnummer der fünf einzelnen Kanäle. Diese können von 1 bis 70 abgeändert werden. Bitte beachten Sie, dass jede Kanalnummer nur einmal vergeben werden darf. Bei einer Steppsequenz ist nur die Kanalnummer des Startkanals relevant.

#### 3.5.4.3 BOXNUMMER (EINZELKANAL)

Hier kann jedem Zündkanal eine eigene Boxnummer zugeordnet werden. Diese überschreibt für den jeweiligen Kanal die eingestellte Haupt-Boxnummer. Diese Option wird zum Beispiel genutzt, um Zündkanäle auf verschiedenen Empfänger gleichzeitig manuell auslösen zu können, obwohl die Geräte grundsätzlich unterschiedliche Haupt-Boxnummern nutzen.

#### 3.5.4.4 STEPPZEIT

In diesem Feld kann eingetragen werden, ob der Folgekanal nach einer bestimmten Zeit automatisch mitzünden soll. Diese sogenannte Steppzeit lässt sich in 0,02 Sekunden Schritten von 0,06 bis 120 Sekunden einstellen.

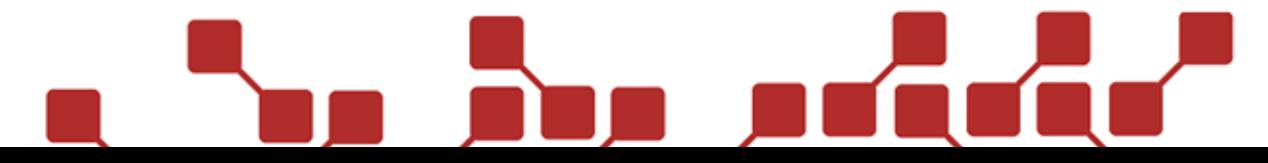

Wir möchten die Einstellung der Steppzeit mit einem Beispiel veranschaulichen:

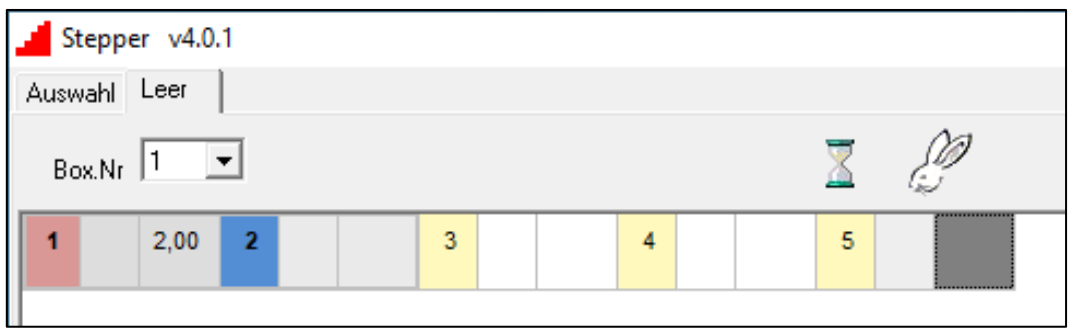

Im Steppzeitfeld der Kanalnummer 1 wurde ein Wert von 2,00 eingetragen, was einer Steppzeit von 2 Sekunden entspricht. Diese Einstellung bedeutet, dass bei Zündung von Boxnummer 1 / Kanalnummer 1 nach zwei Sekunden automatisch auch der zweite Kanal des Empfängers zünden würde.

#### <span id="page-16-0"></span>3.5.5 STEPPER-EINSTELLUNGEN AUF DEN EMPFÄNGER ÜBERTRAGEN

Wurden alle Einstellungen vorgenommen und der Treiber für das Programmierkabel installiert, kann die Stepper-Vorlage auf den Empfänger übertragen werden. Hierfür den folgenden Schritten folgen:

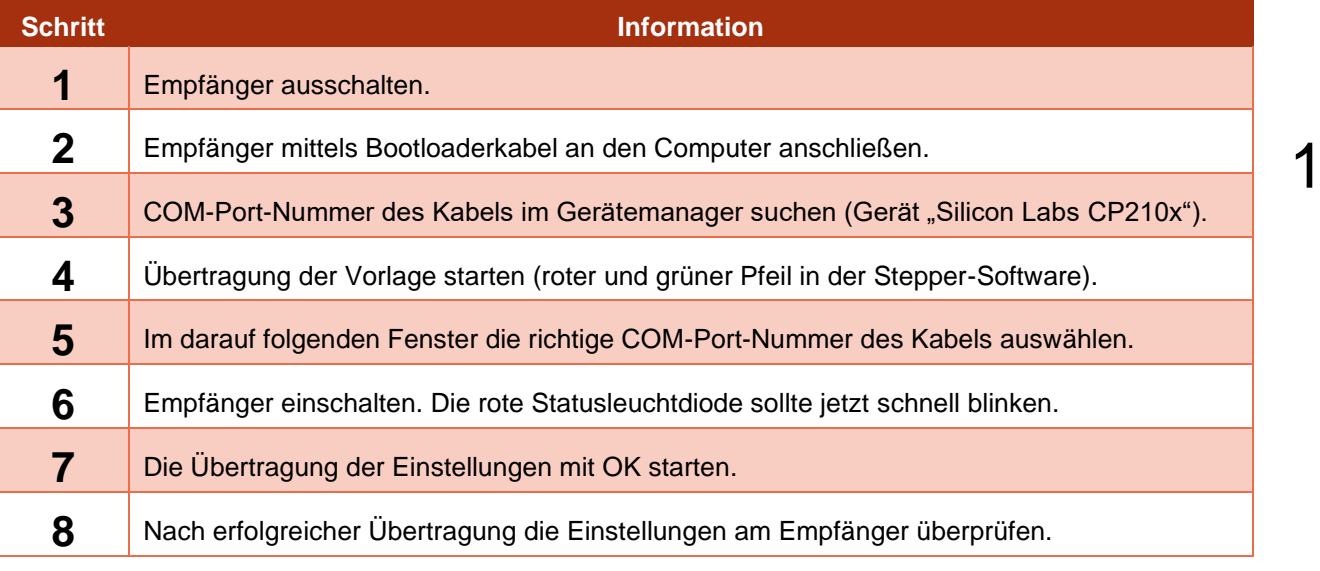

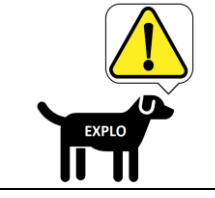

#### **In der Stepper-Software getauschte Kanalnummern werden beim Abfragen der Kanalnummern mittels Sender nicht erkannt.**

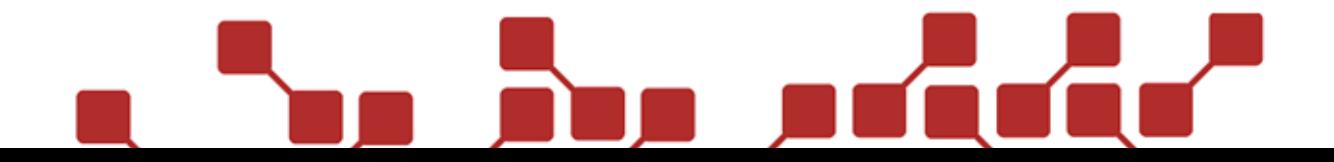

#### <span id="page-17-0"></span>3.6 ZÜNDER ANSCHLIESSEN

Zum Anschließen des Zünders wird die im Lieferumfang enthaltene zweipolige Anschlussklemme verwendet. Es können maximal 20 A-Zünder (max. 40Ω) in Serie / 5 A-Zünder parallel, bzw. 10 U-Zünder (max. 20Ω) in Serie / 3U-Zünder parallel angeschlossen werden.

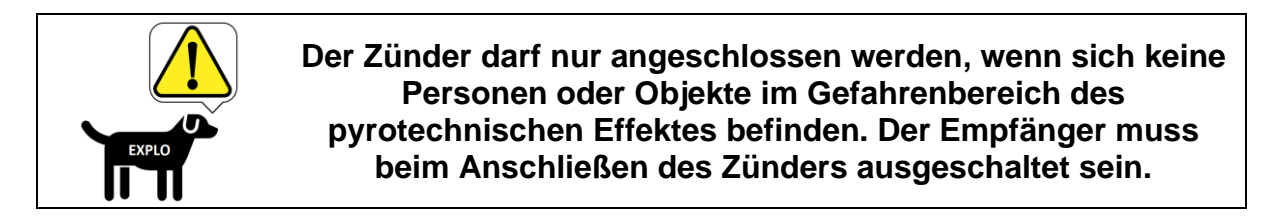

#### <span id="page-17-1"></span>3.7 EINSCHALTEN

Zum Einschalten muss der Schiebeschalter des Empfängers zur Gerätemitte geschoben werden, bis ein Klicken zu vernehmen und der Punkt am Schalter zu sehen ist. Die rote Statusanzeige signalisiert anschließend, dass das Gerät betriebsbereit ist.

Achten Sie beim Einschalten des Empfängers auf die rote Statusleuchtdiode. Diese weist auf eine getauschte Box- oder Kanalnummer hin und zeigt an, ob die Batterie in Ordnung ist.

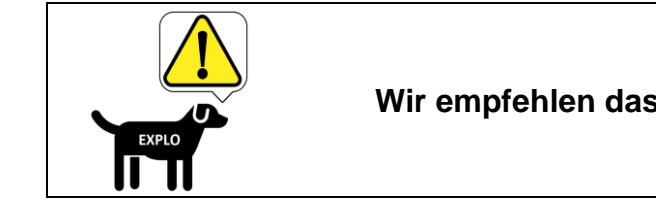

**Wir empfehlen das Mitführen einer Reserve-Batterie.**

#### <span id="page-17-2"></span>3.8 TESTEN DES EMPFÄNGERS

Zum Abtesten des Gerätes stehen zwei Methoden zur Verfügung:

#### <span id="page-17-3"></span>3.8.1 EINFACHE TESTSIGNALE

Mit der Test-Taste eines Senders kann ein einfaches Testsignal gesendet werden. Wir dieses vom Empfänger erhalten, so blinkt dessen rote Statusleuchtdiode zur Bestätigung (1x im Testmodus, 3x im Scharfmodus).

#### <span id="page-17-4"></span>3.8.2 AUSFÜHRLICHE TESTROUTINE

Mit dem TX2-70K und TX2-Bühne kann auch ein ausführlicher Test ausgeführt werden. Hierzu wird im Test-Modus des Senders die Test/ESC-Taste länger gedrückt gehalten und die Routine "Update and test all receivers" gestartet.

Mit dem ausführlichen Test können Statuswerte wie Boxnummer, Batteriestatus, Programmierstatus (der automatischen Show), Kanalnummern und eingestellte Öffnungszeit abgefragt werden. Zudem kann man hier einen Reichweitentest starten.

Eine genaue Erklärung zu dieser Testroutine finden Sie in der Bedienungsanleitung der X2-Serie.

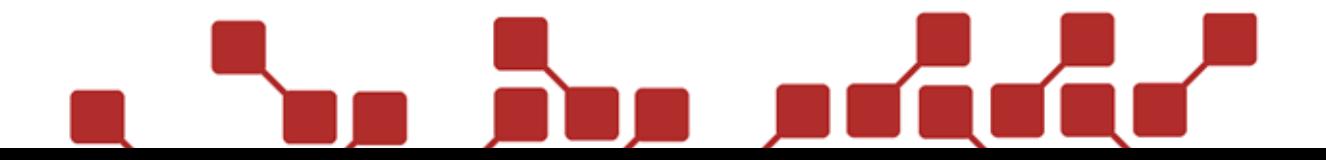

#### <span id="page-18-0"></span>3.9 ZÜNDEN DES EMPFÄNGERS

Der Empfänger kann über manuelle Zündsignale gezündet, oder in eine automatische Show eingepflegt werden. Eine genaue Anleitung hierzu finden Sie in der entsprechenden Bedienungsanleitung des Senders.

dda

#### <span id="page-19-0"></span>**4 SONSTIGES**

#### <span id="page-19-1"></span>4.1 SICHERHEITSHINWEISE

Die Zündanlage darf ausschließlich zum Zünden pyrotechnischer Effekte und nur von ausgebildeten Pyrotechnikern verwendet werden. Die allgemein geltenden Sicherheitsrichtlinien für die Verwendung pyrotechnischer Gegenstände sind stets einzuhalten.

Nach dem Einschalten eines Gerätes (auch im Testmodus) dürfen sich keine Personen mehr im Gefahrenbereich der, an die Anlage angeschlossenen, pyrotechnischen Artikel / Abschussanlagen aufhalten. Arbeiten an den Geräten und Abschussanlagen dürfen nur ausgeführt werden, wenn alle Geräte ausgeschaltet sind. Während der Show muss der Sicherheitsabstand zu den angeschlossenen pyrotechnischen Artikeln und der Zündanlage unbedingt eingehalten werden. Arbeiten an der Zündanlage im laufenden Betrieb sind strengstens untersagt.

Während dem Aufbau der Zündanlagen und Abschussanlagen empfiehlt es sich die Empfänger gegen Einschalten abzusichern (z.B. Schlüssel abziehen).

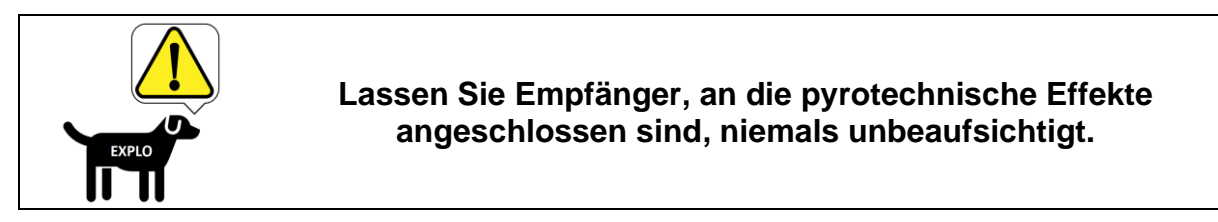

### <span id="page-19-2"></span>4.2 TIPPS & TRICKS

#### <span id="page-19-3"></span>4.2.1 FUNKVERBINDUNG

Eine gute Funkverbindung ist essenzieller Bestandteil einer einwandfreien Verwendung von Funkzündgeräten. Das Beachten von einigen wenigen Hinweisen kann die Funkverbindung zwischen Sender und Empfänger beträchtlich verbessern.

#### 4.2.1.1 ALLGEMEINES ÜBER FUNKWELLEN

Funkwellen sind elektromagnetische Wellen, die sich mit nahezu Lichtgeschwindigkeit (~300.000km/s) ausbreiten.

Funkwellen breiten sich ungehindert im Vakuum und in der Luft aus, können aber von zum Beispiel Metallen reflektiert und von natürlichen Stoffen wie Holz oder Wasser absorbiert werden.

#### 4.2.1.2 POSITIONIERUNG DER GERÄTE

Den Sender und Empfänger im Idealfall so positionieren, dass sich in direkter Luftlinie keine Objekte zwischen den Geräten befinden (sprich: freie Sicht vom Sender auf den / die Empfänger herrscht). Besonders zu vermeiden sind Objekte aus Metall (z.B. Stahlbetongebäude, Metallzäune, Panzer, Schiffe, …), sowie Berge.

Theoretisch ist ein Empfang auch hinter diesen Objekten möglich, da Funkwellen auch durch Brechung (an der Oberkante einer Mauer etwa) und Reflexion (zum Beispiel an einer glatten Hauswand) über einen indirekten Weg den Empfänger erreichen können, die maximale Reichweite kann aber nur durch den direkten Weg voll ausgeschöpft werden.

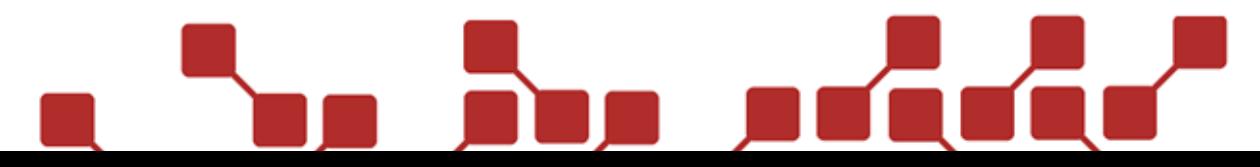

Sender und Empfänger dürfen auf keinen Fall durch Metalle abgedeckt werden, da diese die Geräte gegen Funkwellen abschirmen können. Sender und Empfänger sollten idealerweise in erhöhter Position stehen (z.B. Sender auf einem Tisch). Sofern sich die Geräte auf dem Wasser befinden (Floß, etc.) empfehlen wir die Verwendung von Magnetantennen und die Anbringung dieser in mindestens 100cm über dem Wasserspiegel.

#### 4.2.1.3 AUSRICHTUNG ANTENNEN

Aufgrund ihrer Ausstrahlung sollten die Antennen der Geräte (sofern sich diese auf gleicher Höhe befinden) nach Möglichkeit stets senkrecht (vertikal) stehen, da die Abstrahlung der Antennen seitlich am stärksten ist. Befinden sich Sender und Empfänger in unterschiedlicher Höhe, sollten die Antennen so ausgerichtet werden, dass Sender- und Empfängerantenne direkt und parallel zueinanderstehen.

Wenn möglich ist die Verwendung einer Groundplane-Antenne (Sender) und von Magnetantennen (Empfänger) empfohlen, da diese die Funkreichweite deutlich erhöhen. Die Magnetantennen der Empfänger sollten idealerweise auf einer metallischen Fläche von 15x15cm angebracht sein. Bei Regen und Tau und insbesondere bei feuchter und salziger Meeresluft sollte die Antenne bereits vor der Positionierung der Geräte am freien Feld angebracht werden, da sonst die Gefahr besteht, dass Feuchtigkeit in die Antennenbuchse eindringt und sich störend auf den Funk auswirkt. Nach der Verwendung der Funkzündanlage bei feuchten Umgebungsbedingungen empfehlen wir dringend die Trocknung der Geräte, insbesondere der Antenne und der Antennenbuchse. Ideal ist hierbei die Verwendung von Druckluft.

Die Antennen können durch mechanische Belastung (zum Beispiel, wenn Sie geknickt werden oder man zu fest an ihnen zieht) beschädigt werden. Aufgrund dieser Beschädigung kann es zum Masseschluss in der Antenne führen. Bei einem Masseschluss entsteht eine Verbindung zwischen der Gehäusemasse (Gehäuse Antennen-Stecker) und der eigentlichen Antennenleitung (dem Stift im Antennen-Stecker). Bei einem Masseschluss muss die Antenne unbedingt getauscht werden, da die Reichweite hierbei drastisch vermindert wird. Sie können selbstständig prüfen, ob eine Antenne einen Masseschluss hat, indem Sie mit einem Multimeter eine Durchgangsprüfung zwischen dem Gehäuse und dem Stift des Antennen-Steckers der Antenne durchführen.

#### <span id="page-20-0"></span>**5 TECHNISCHE DATEN**

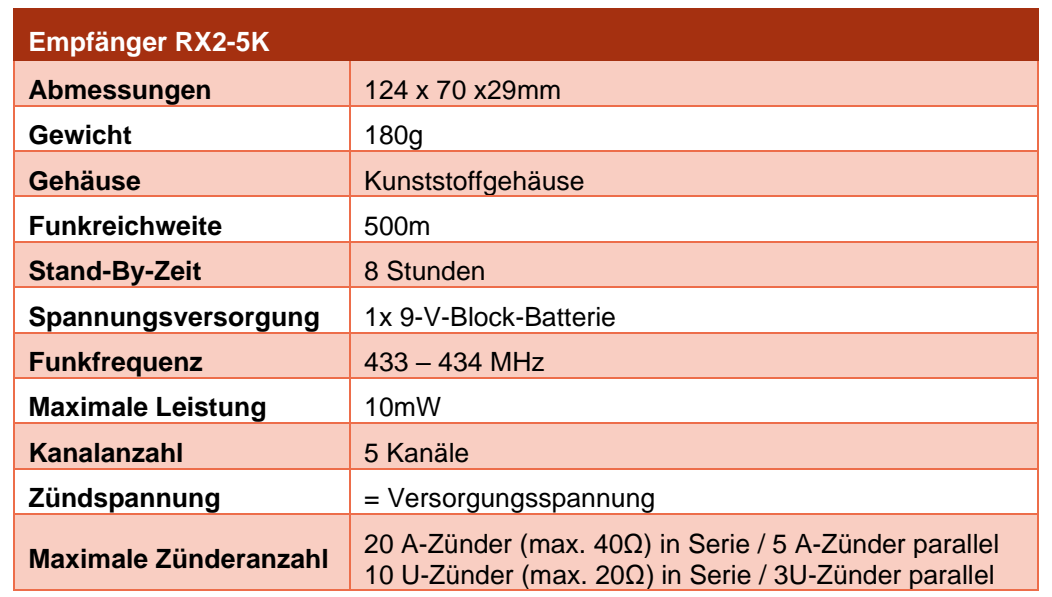

Hier finden sich die technischen Daten des RX2-5K:

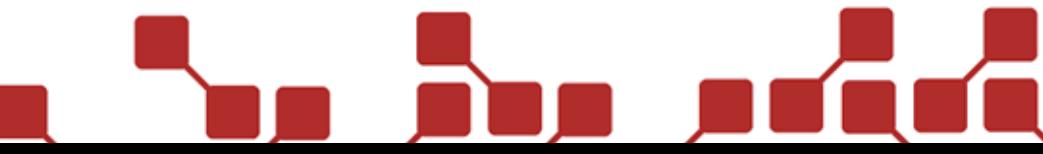

#### <span id="page-21-0"></span>**6 ENTSORGUNG**

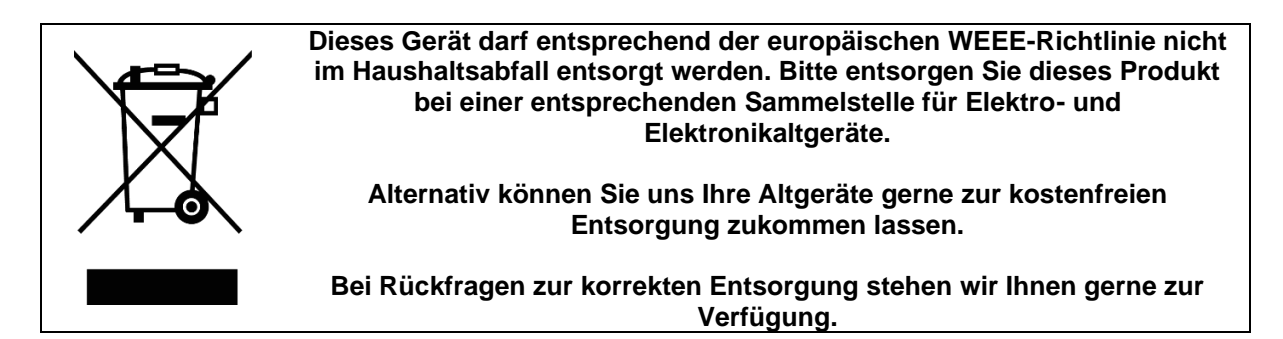

#### <span id="page-21-1"></span>**7 SOFTWAREUPDATES**

Softwareupdates können auf der entsprechenden Produktseite unserer Webseite gefunden werden:

#### <http://www.explo.at/>

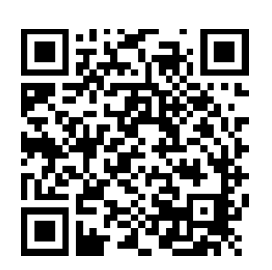

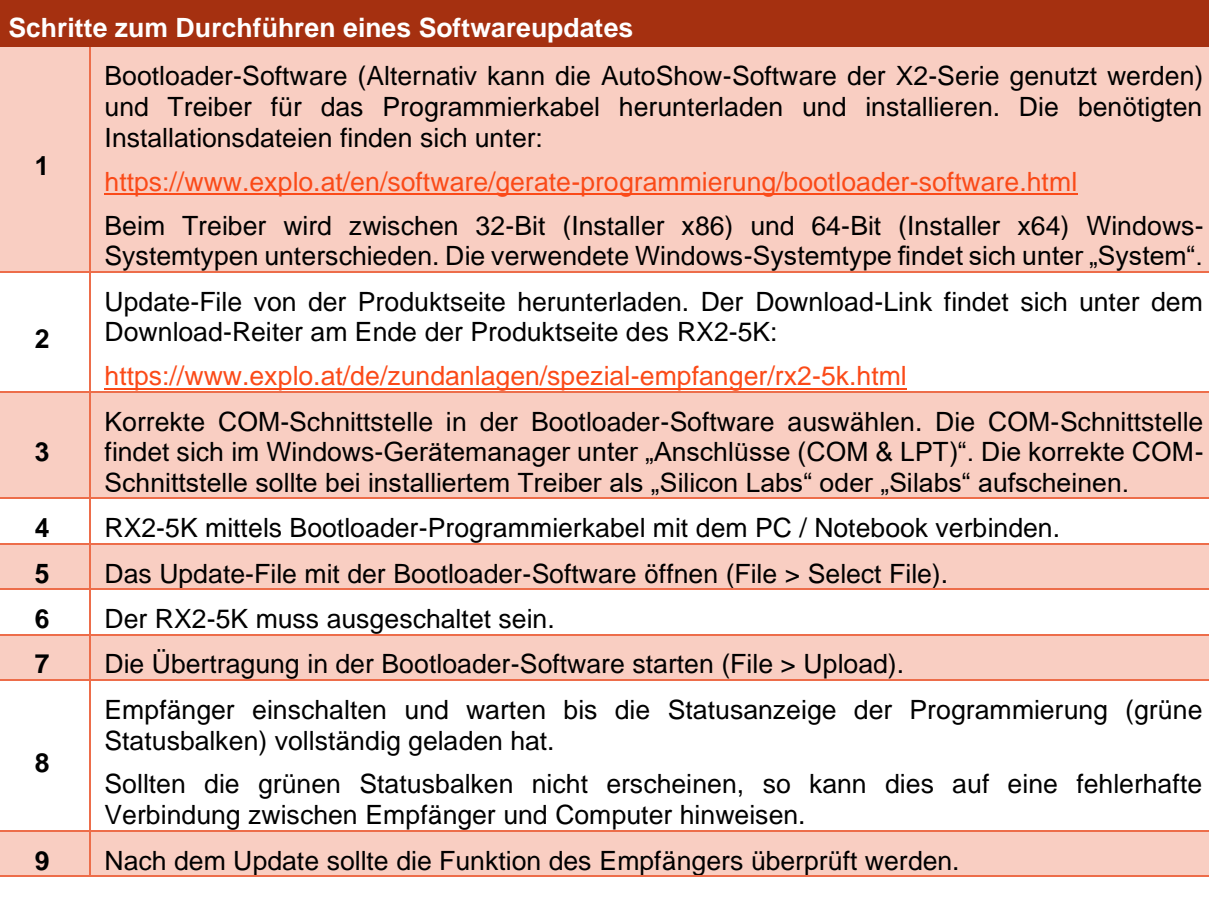

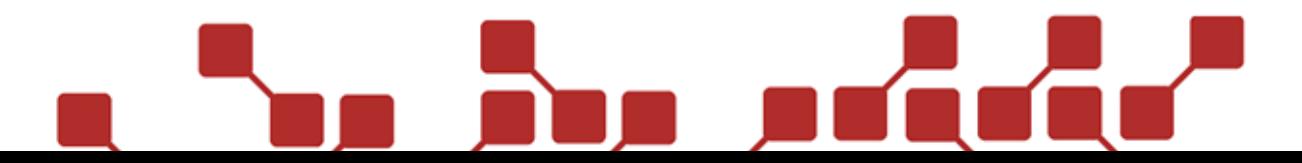

#### **Konformitätserklärung gemäß der Richtlinie 2014/53/EU (RED)** *Declaration of Conformity appropriate to the Directive 2014/53/EU (RED)*

#### **Die alleinige Verantwortung für die Ausstellung dieser Konformitätserklärung trägt der Hersteller.**

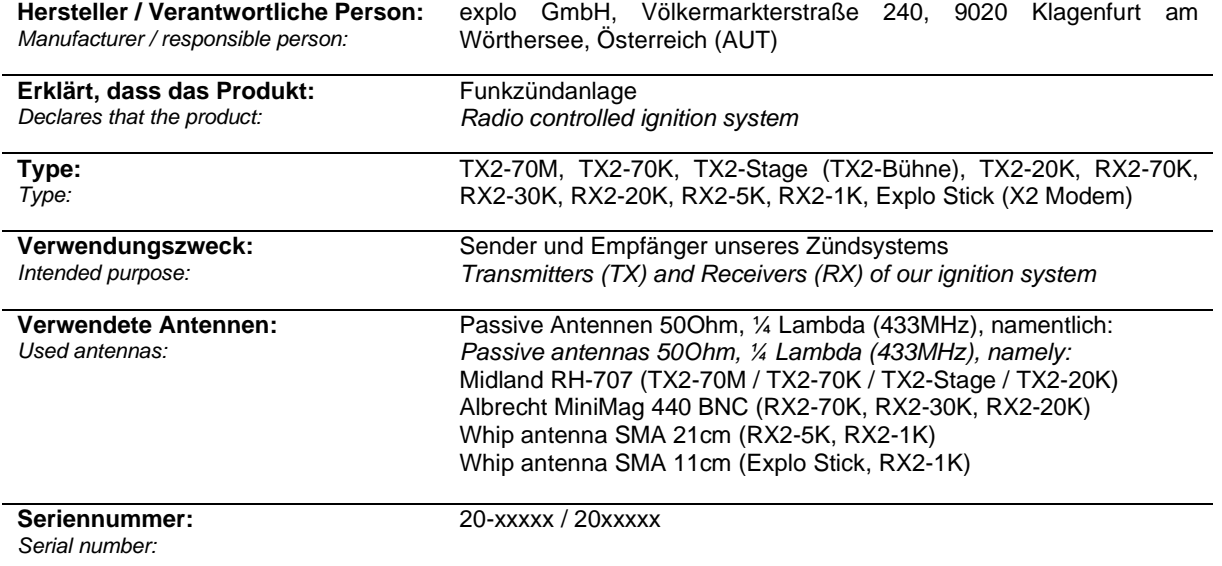

#### **bei bestimmungsgemäßer Verwendung den grundlegenden Anforderungen der Richtlinie 2014/53/EU entspricht.**

*are complying with the essential requirements of the Directive 2014/53/EU, when used for its intended purpose.*

**Einhaltung der grundlegenden Anforderungen durch (verwendete Standards/Spezifikationen):** *Means of proving conformity with the essential requirements (standards/specifications used):*

#### **Gesundheit und Sicherheit**

*Health and safety requirements* 

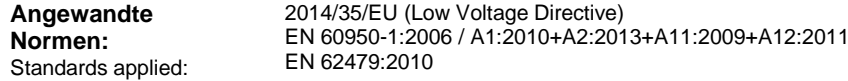

#### **Schutzanforderungen in Bezug auf elektromagnetische Verträglichkeit** *Protection requirements concerning electromagnetic compatibility*

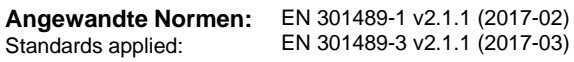

#### **Maßnahmen zur effizienten Nutzung des Funkfrequenzspektrums** *Measures for the efficient use of the radio frequency spectrum*

**Angewandte Normen:** EN 300220-2 v3.1.1 (2016-11) Standards applied:

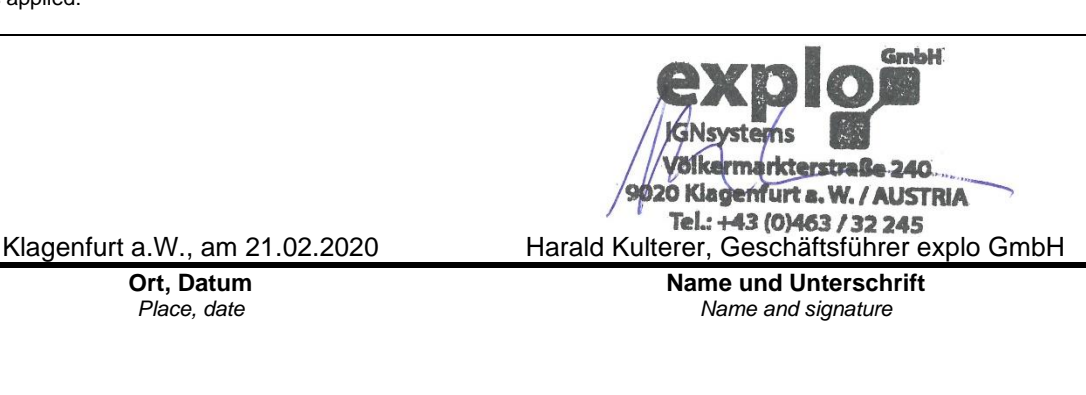

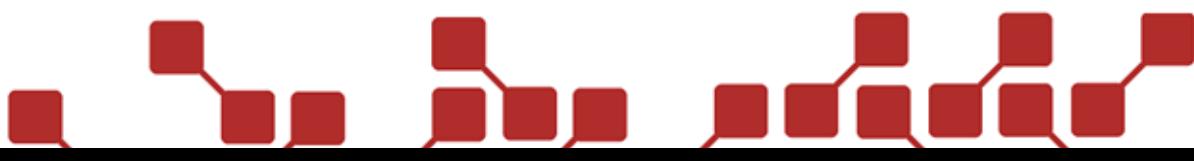